# Configurer la notification par e-mail pour un noeud spécifique dans le cluster CUCM Ī

### **Contenu**

**Introduction** Conditions préalables Conditions requises Components Used Informations sur les clusters de travaux pratiques **Configuration Vérification** Dépannage

### Introduction

 Ce document décrit la procédure à suivre pour configurer la notification par e-mail pour un noeud spécifique dans le cluster.

### Conditions préalables

#### Conditions requises

Cisco vous recommande de prendre connaissance des rubriques suivantes :

- Nom d'hôte/IP du serveur SMTP (Simple Mail Transfer Protocol)
- Accessibilité du serveur SMTP
- L'adresse IP du cluster CUCM doit être ajoutée dans Exchange

#### Components Used

Les informations contenues dans ce document sont basées sur les versions de matériel et de logiciel suivantes :

- Serveur SMTP Microsoft Exchange
- Call Manager version:10.5.2.15900-8

The information in this document was created from the devices in a specific lab environment. All of the devices used in this document started with a cleared (default) configuration. If your network is live, make sure that you understand the potential impact of any command.

### Informations sur les clusters de travaux pratiques

Customer has four nodes in the cluster:

IP Details:

Publisher:

10.106.99.195

Subsciber:

10.106.99.196

10.106.95.201

10.106.95.202

SMTP Server:

10.106.97.200

# **Configuration**

Une notification par e-mail pour le noeud Publisher (10.106.99.195) dans le cluster est requise.

Étape 1. Connectez-vous au noeud Éditeur de Cisco Unified Communications Manager (CUCM) et accédez à Administrateur du système d'exploitation.

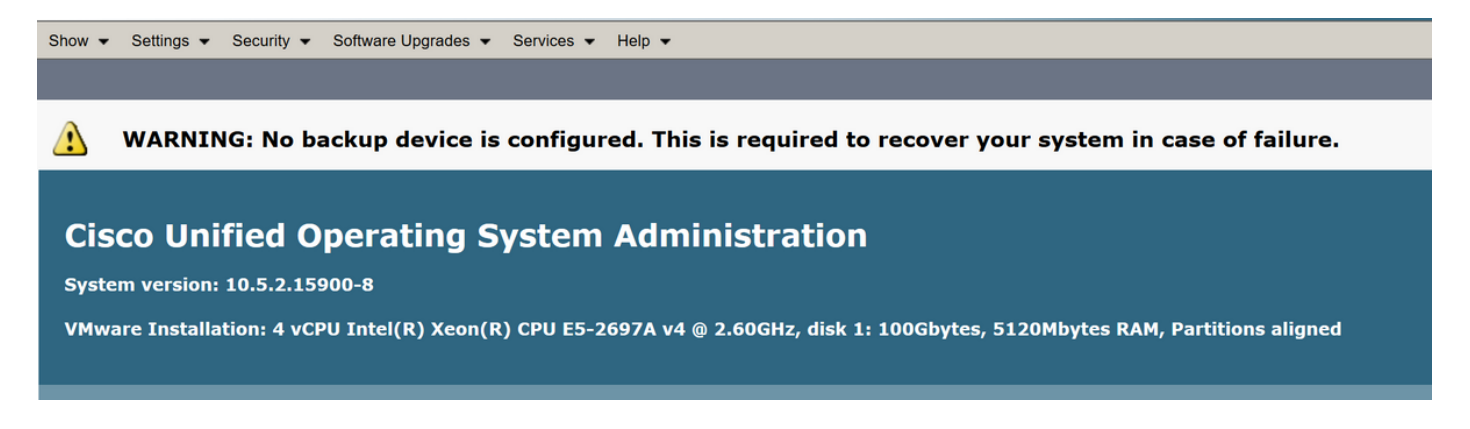

Étape 2. Accédez à Paramètres > SMTP

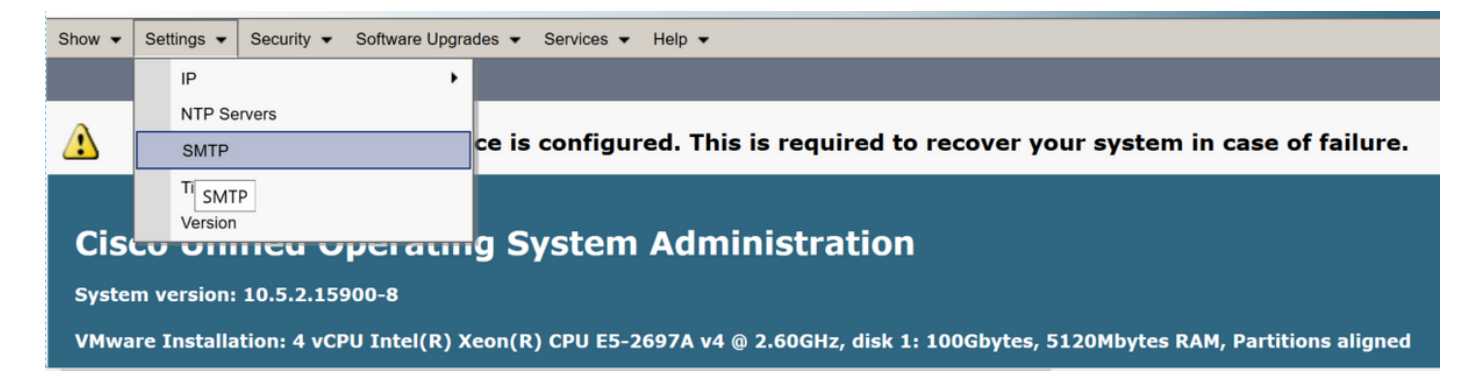

Étape 3. Ajoutez l'adresse IP/le nom d'hôte du serveur SMTP et cliquez sur Enregistrer.

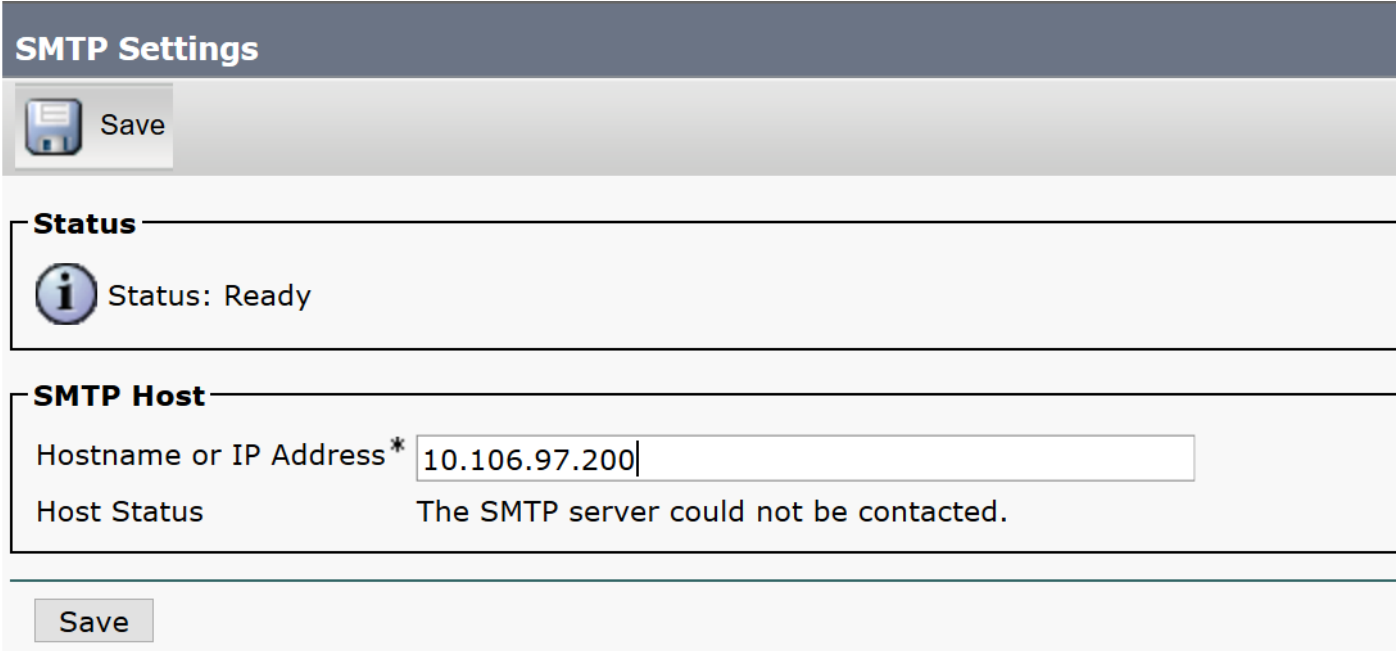

Remarque : vérifiez que l'état de l'hôte indique « Le serveur SMTP est disponible. »

Étape 4. Accédez à la page Administration de Cisco Unified CM.

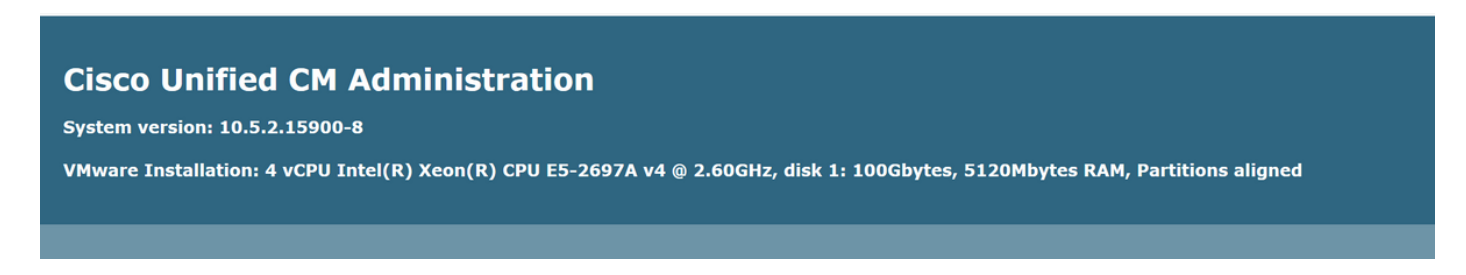

Étape 5. Accédez à Paramètres de service.

Vérifiez que le collecteur principal est un noeud de publication IP/nom d'hôte.

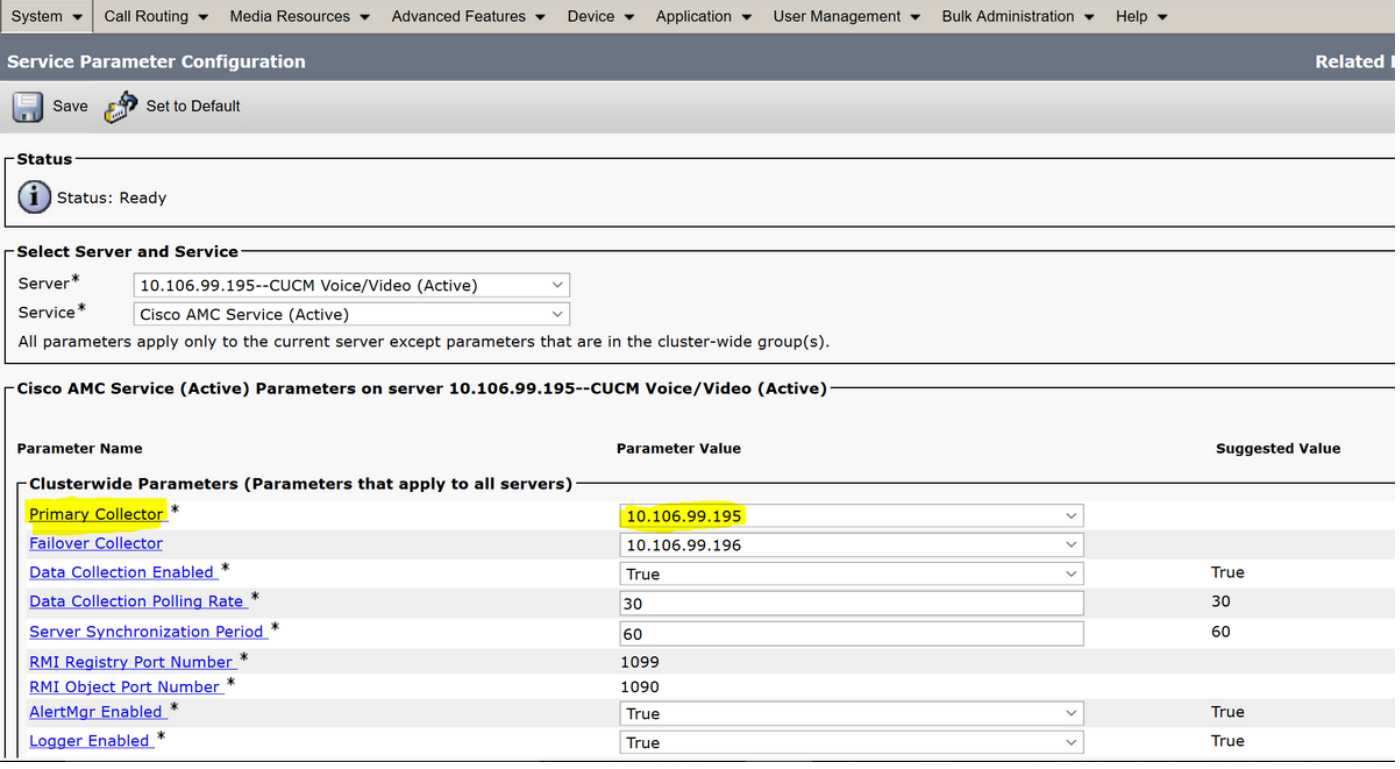

Configurez l'alerte/notification personnalisée dans RTMT :

Référez-vous à ce lien pour la configuration des alertes :

[https://supportforums.cisco.com/t5/collaboration-voice-and-video/how-to-configure-the-alerts-and](https://supportforums.cisco.com/t5/collaboration-voice-and-video/how-to-configure-the-alerts-and-email-notification-in-rtmt/ta-p/3139725)[email-notification-in-rtmt/ta-p/3139725](https://supportforums.cisco.com/t5/collaboration-voice-and-video/how-to-configure-the-alerts-and-email-notification-in-rtmt/ta-p/3139725)

# **Vérification**

Aucune procédure de vérification n'est disponible pour cette configuration.

### Dépannage

Cette section fournit des informations que vous pouvez utiliser pour dépanner votre configuration.

Si l'alerte ne fonctionne pas pour le noeud spécifique, collectez ces journaux :

- Journaux du collecteur de données RIS
- Service AMC (modifiez le niveau de journal en debug)
- Journal des alertes du service AMC
- Application de l'Observateur d'événements et Syslog
- Capture de paquets à partir du serveur de publication